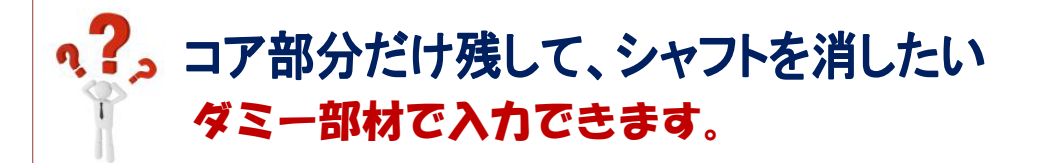

【本体】-【柱】-【修正】をクリックします。

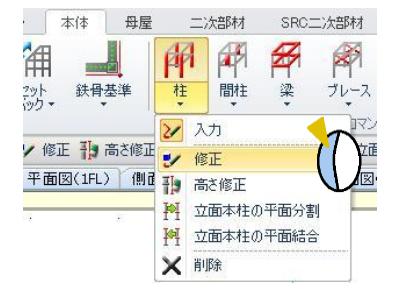

入力項目の【部品種類】を「2-ダミー」に設定します。

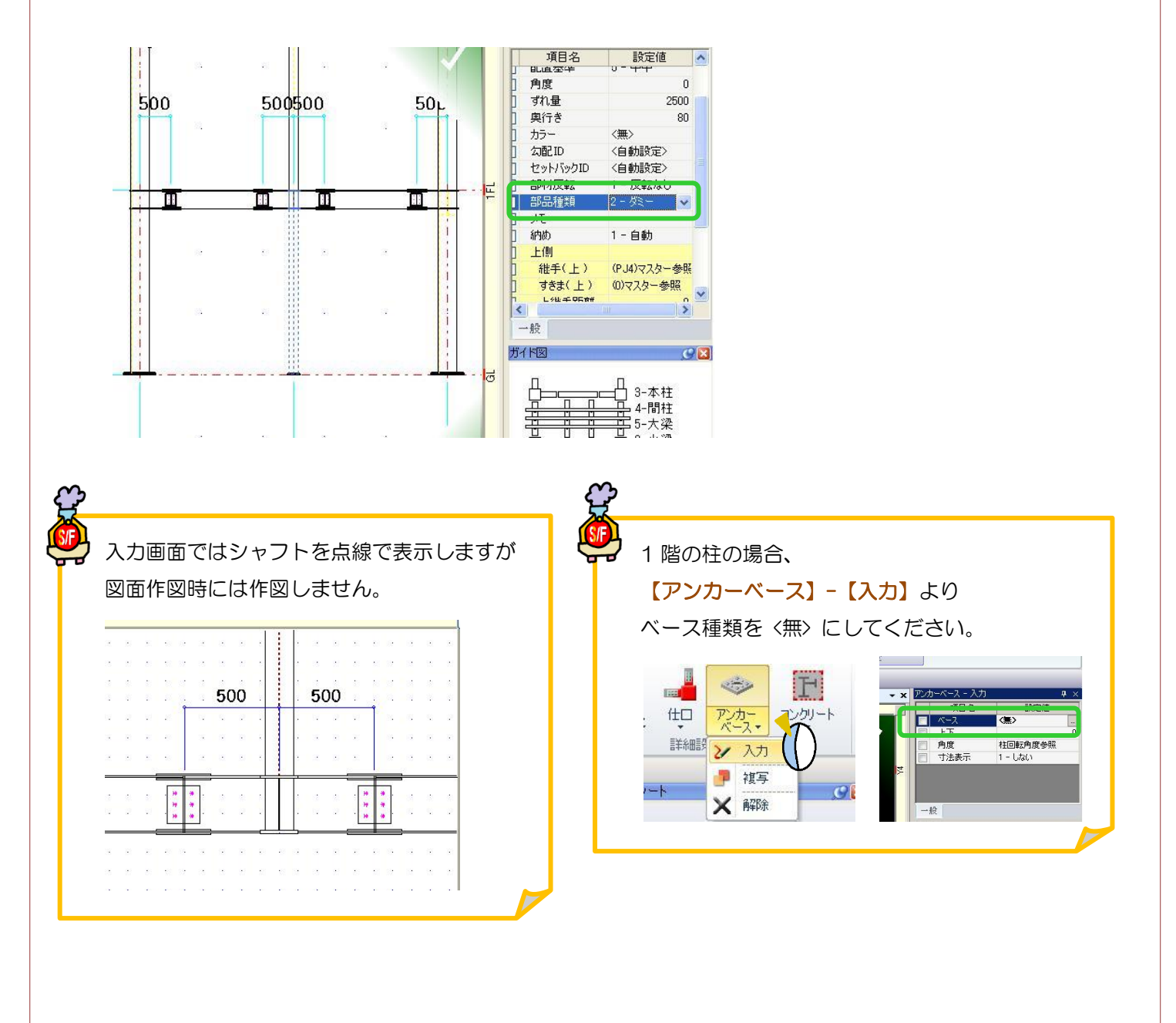